How to pay for your contractor license and permit online:

- 1. Go to this website and log in to your account: https://capegirardeaumo.munisselfservice.com/css/citizens
- 2. On the right hand side of the screen, click on Citizen Self Service

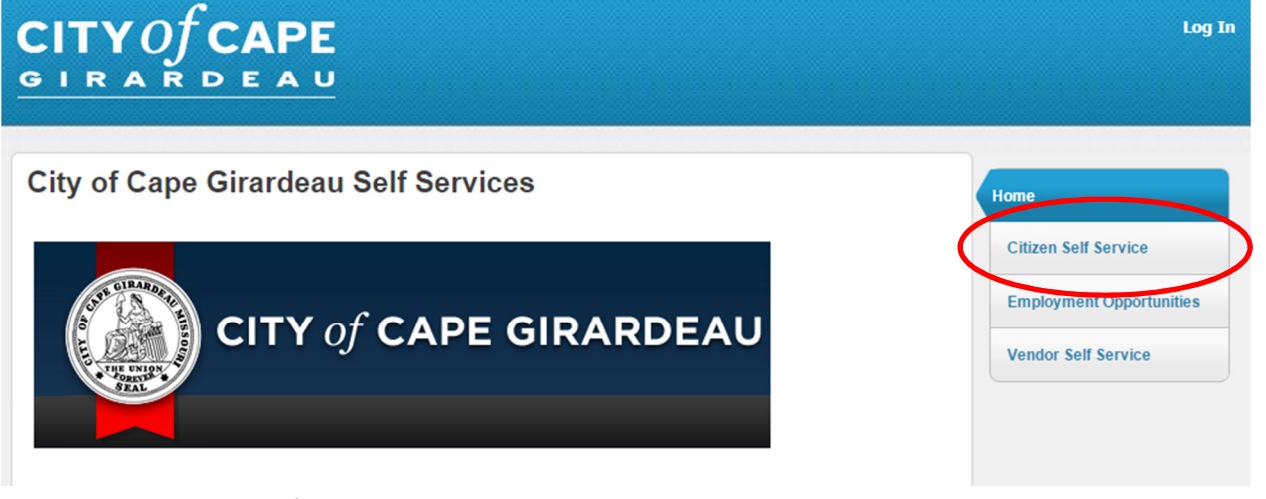

3. On the right hand side of the screen, click on Business License

## **Welcome to Citizen Self Service**

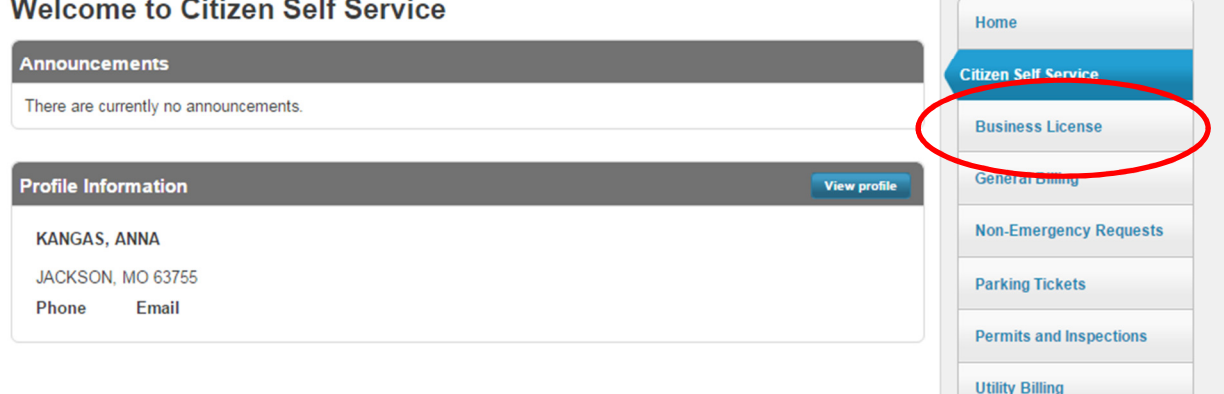

4. Enter your Customer ID number and click Search

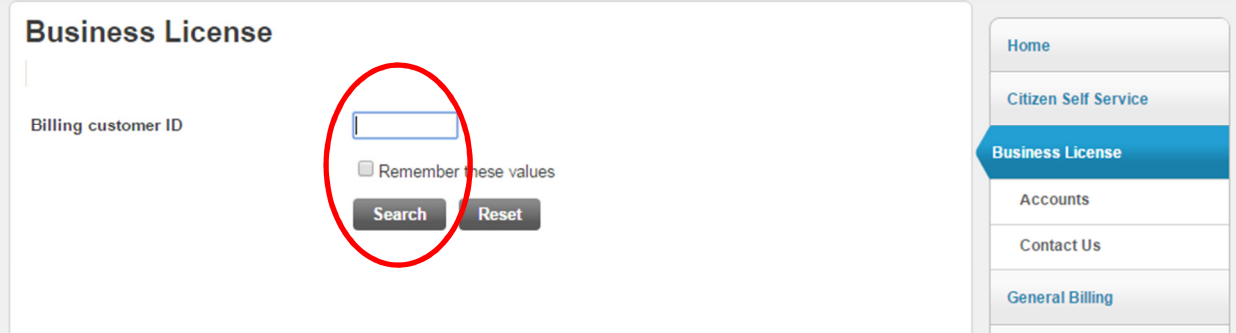

5. Verify the correct name is listed in the "owner" column, and then click on Details

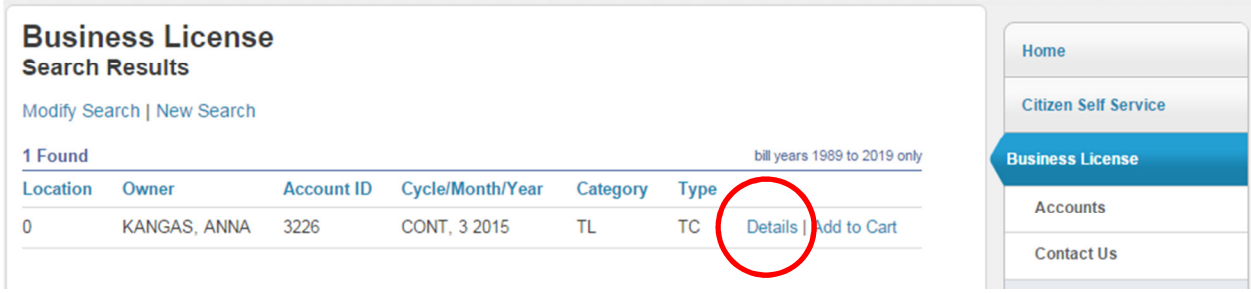

6. Verify the amount is correct and click Add to Cart

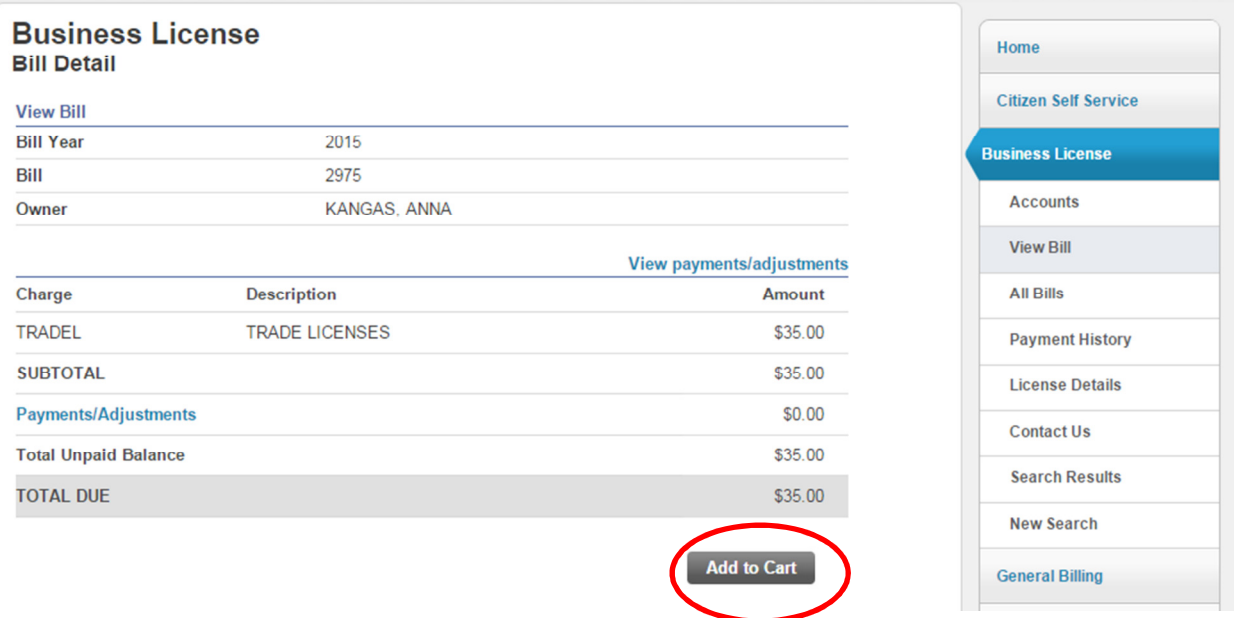

7. If you want to pay for a permit at the same time, click on Permits and Inspections on the right side of the screen.

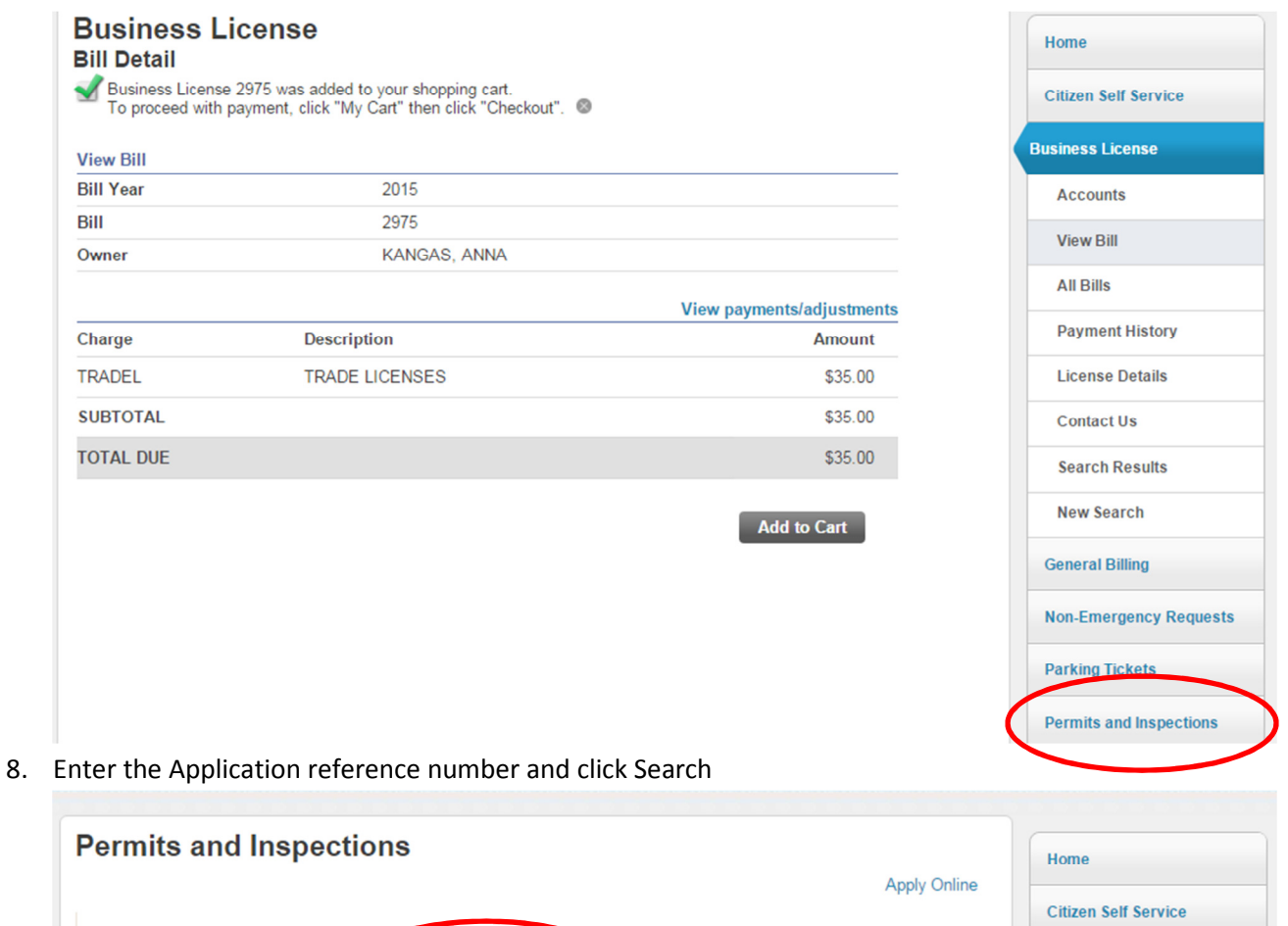

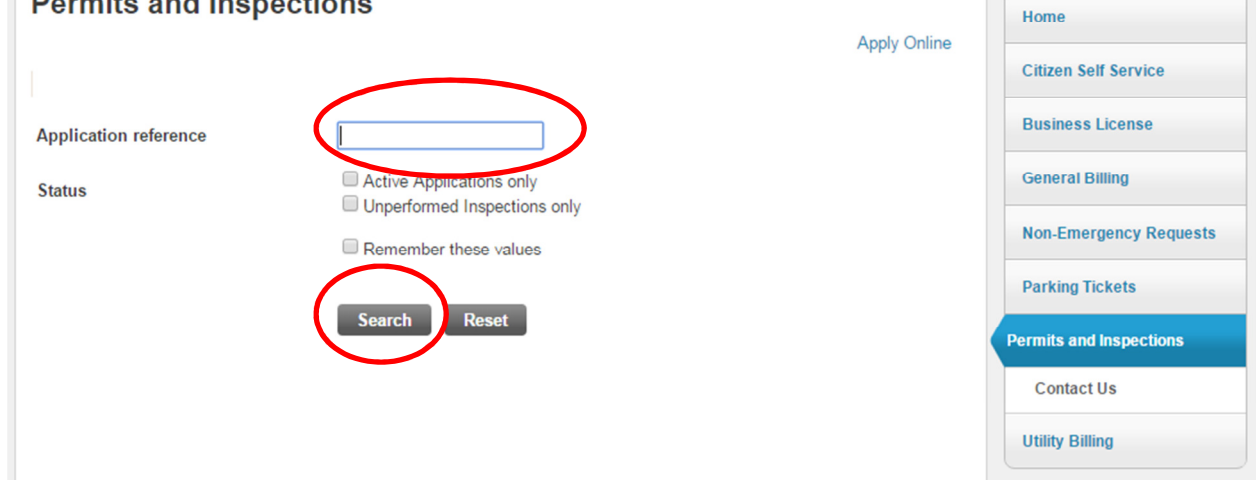

9. Click on Details

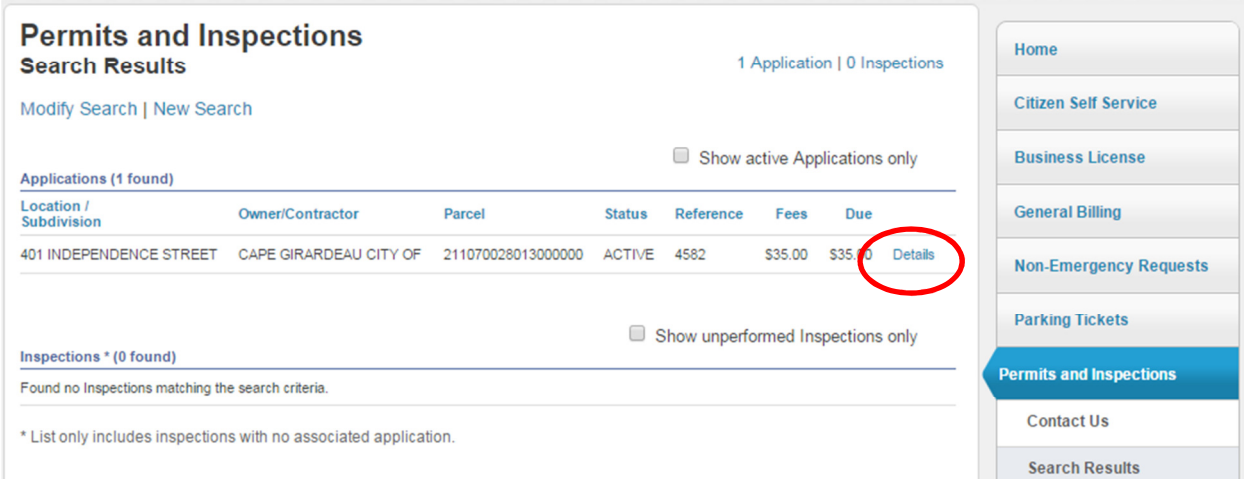

## 10. Click on Add to Cart

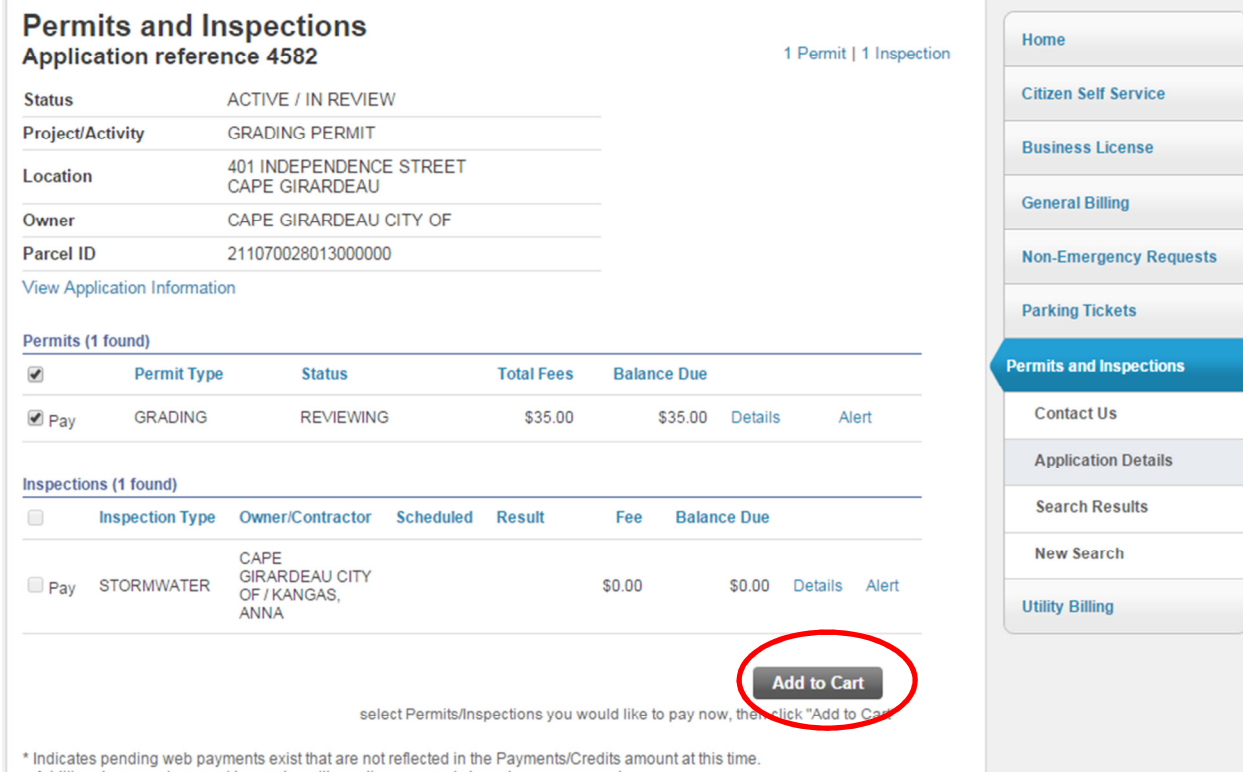

Additional payments cannot be made until pending payments have been processed.

11. Click on My Cart at the top right, and then Checkout

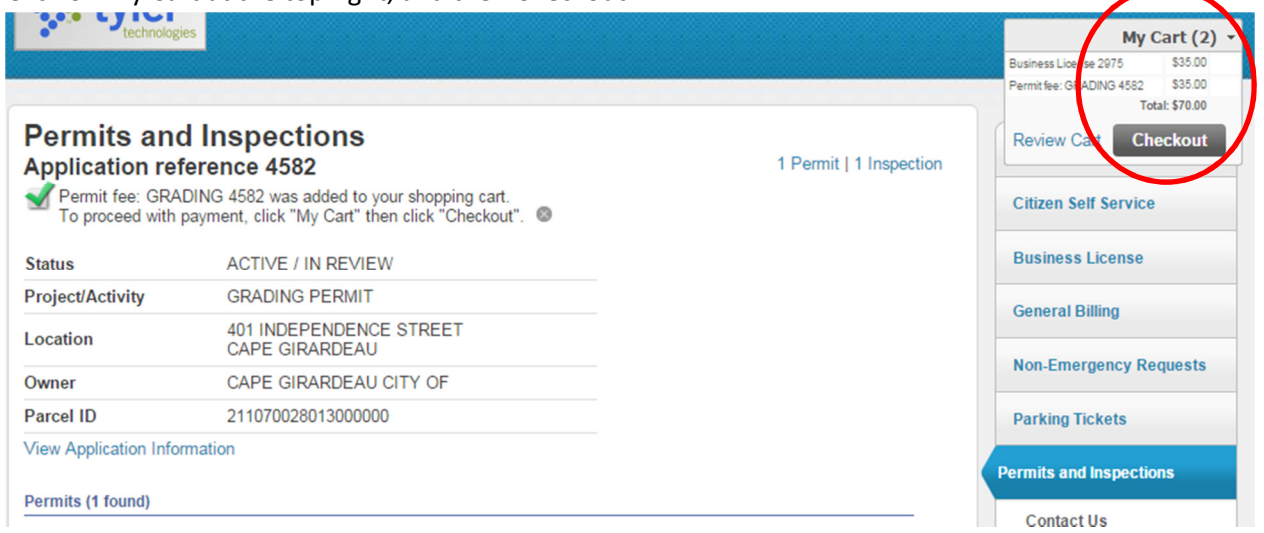

# 12. Click Pay by Credit Card

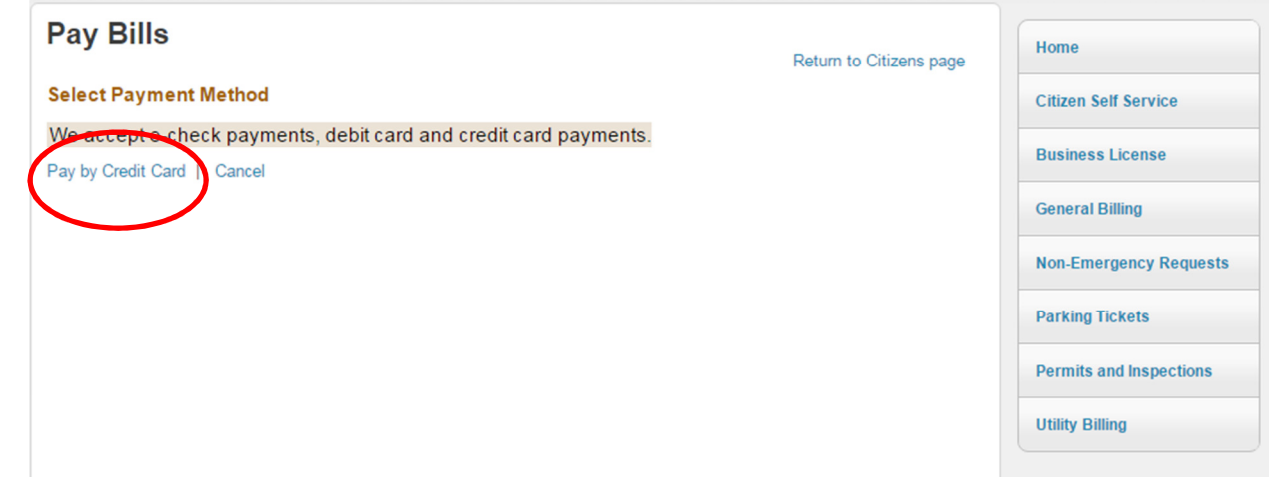

13. Enter your payment information and click Continue. You may pay by e-check, or VISA, Mastercard or Discover debit or credit card. Please note: there is a Service Fee added to online payments.

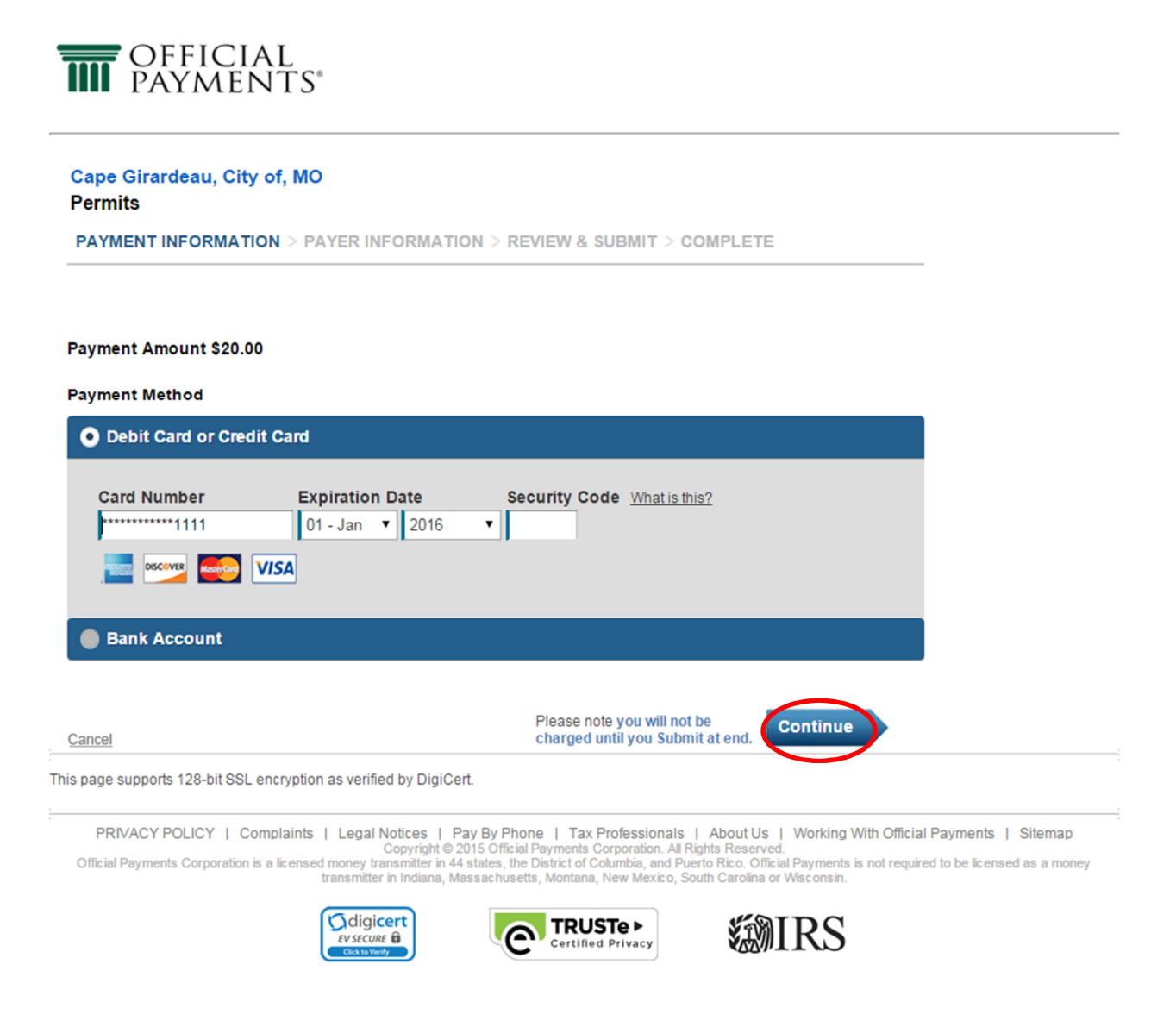

#### 14. Review the fee, Terms and Conditions and click Accept Terms

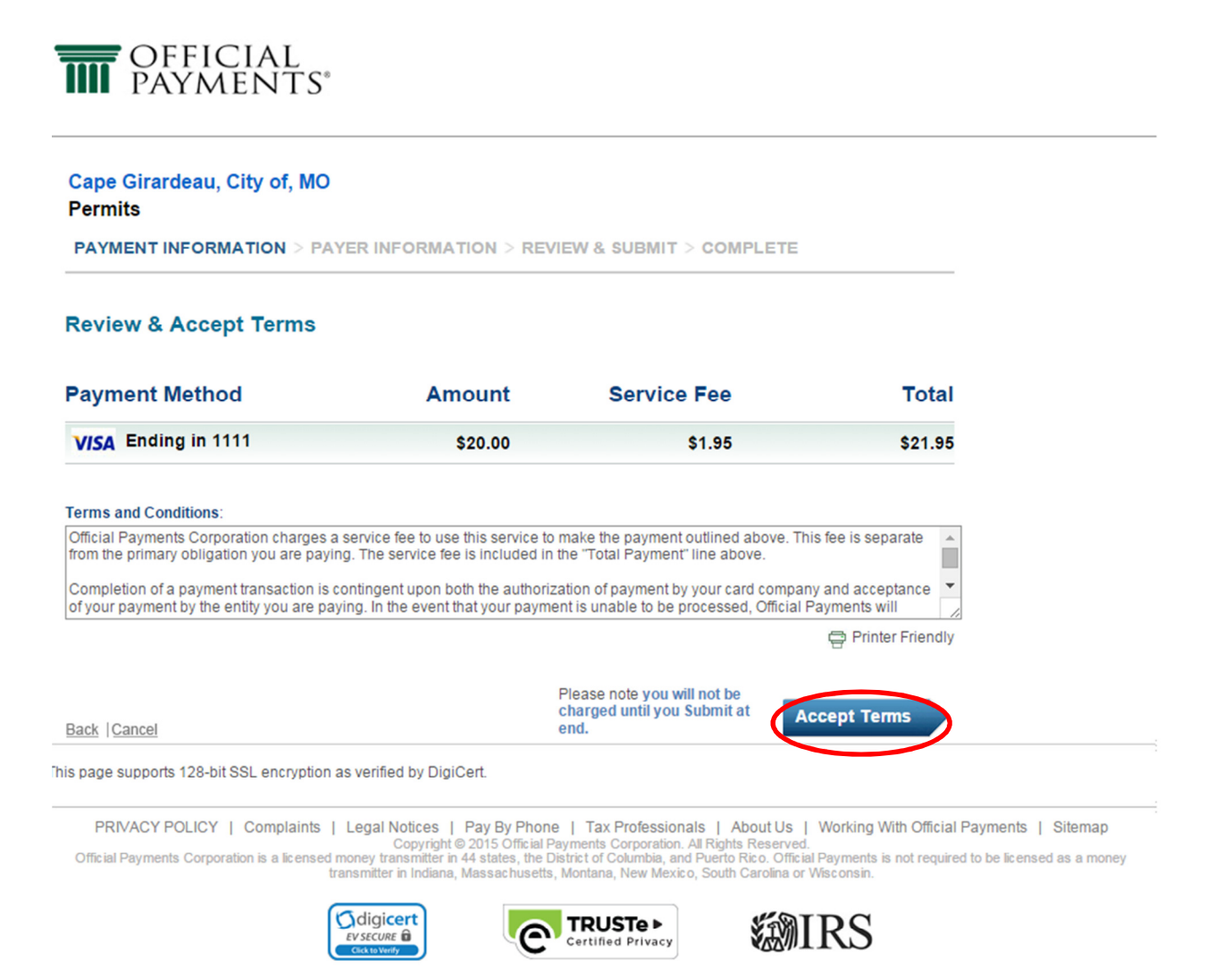

15. Enter your account information and click Continue:

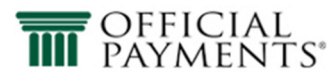

#### Cape Girardeau, City of, MO **Permits**

PAYMENT INFORMATION > PAYER INFORMATION > REVIEW & SUBMIT > COMPLETE

#### Please enter your account information

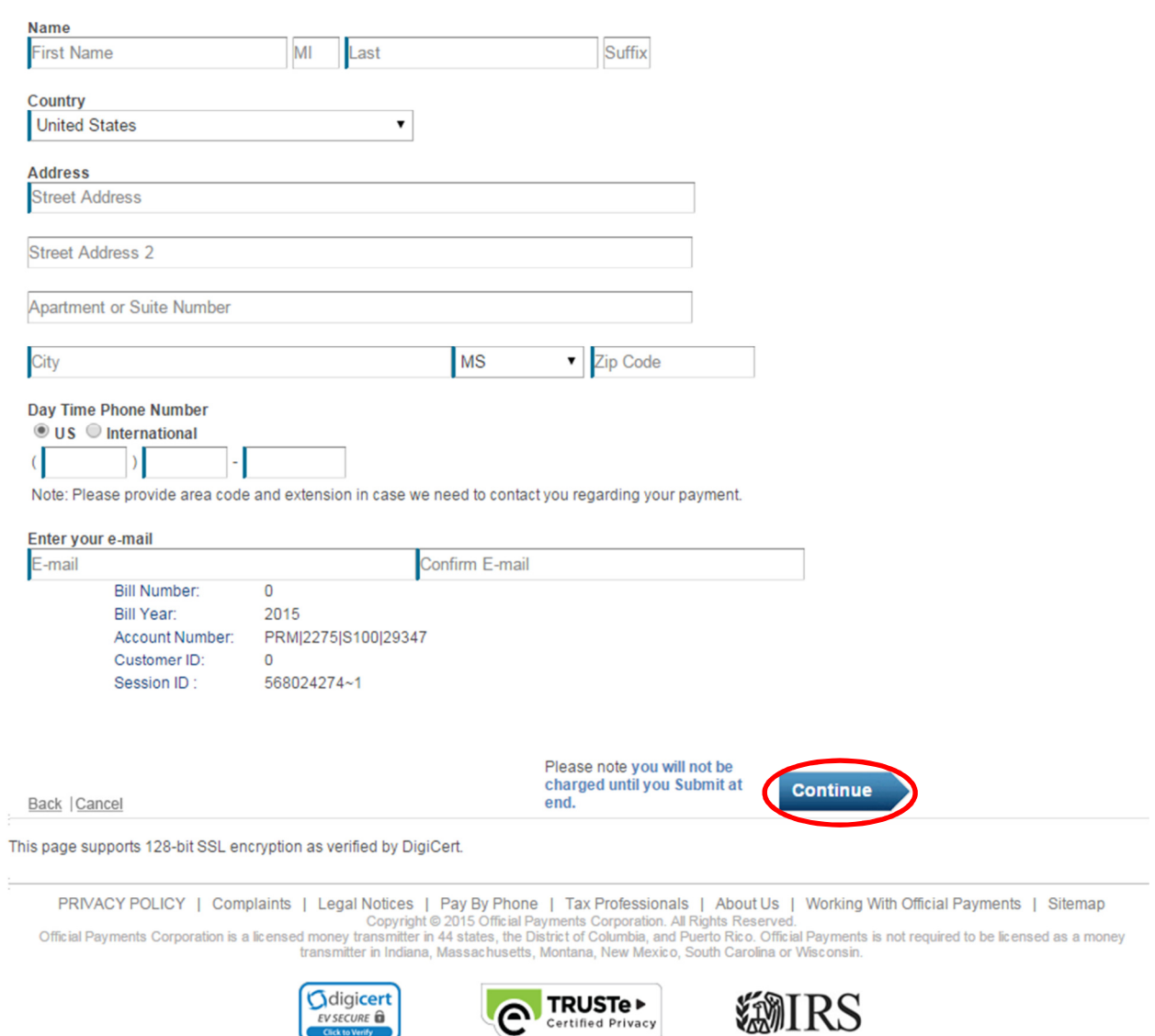

### 16. Verify your Account Information and click Submit. You should receive a payment confirmation.

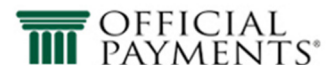

#### Cape Girardeau, City of, MO **Permits**

PAYMENT INFORMATION > PAYER INFORMATION > REVIEW & SUBMIT > COMPLETE

#### **Review And Submit**

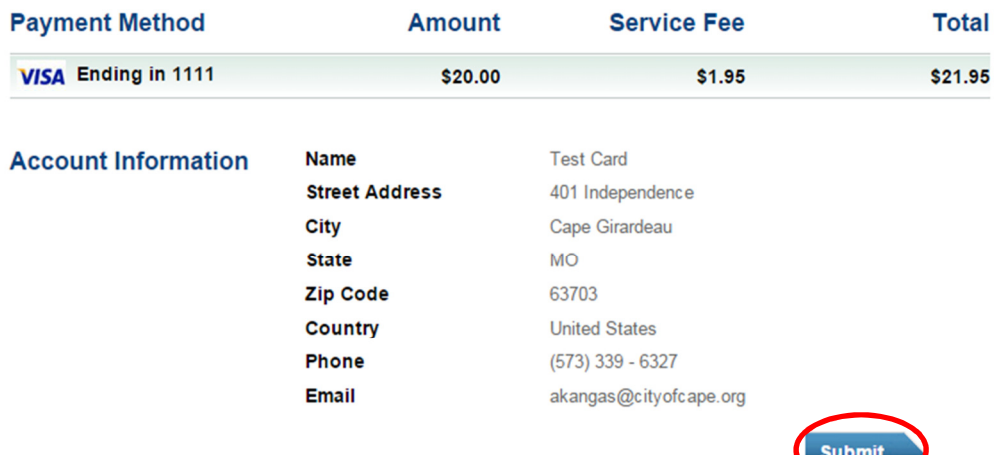

Back | Cancel

It is only necessary to click the "Submit" button once. Clicking the "Submit" button multiple times may result in the processing of multiple payments.

This page supports 128-bit SSL encryption as verified by DigiCert.

PRIVACY POLICY | Complaints | Legal Notices | Pay By Phone | Tax Professionals | About Us | Working With Official Payments | Sitemap<br>Copyright © 2015 Official Payments Corporation. All Rights Reserved.<br>Official Payments S

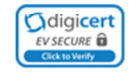

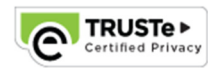

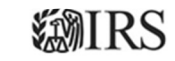